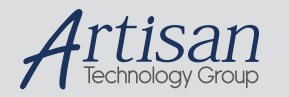

# Artisan Technology Group is your source for quality new and certified-used/pre-owned equipment

#### • FAST SHIPPING AND DELIVERY

- TENS OF THOUSANDS OF IN-STOCK ITEMS
- EQUIPMENT DEMOS
- HUNDREDS OF MANUFACTURERS **SUPPORTED**
- LEASING/MONTHLY RENTALS
- ITAR CERTIFIED SECURE ASSET SOLUTIONS

#### SERVICE CENTER REPAIRS

Experienced engineers and technicians on staff at our full-service, in-house repair center

#### WE BUY USED EQUIPMENT

Sell your excess, underutilized, and idle used equipment We also offer credit for buy-backs and trade-ins *www.artisantg.com/WeBuyEquipment*

#### *Instra View* " REMOTE INSPECTION

Remotely inspect equipment before purchasing with our interactive website at *www.instraview.com*

#### LOOKING FOR MORE INFORMATION?

Visit us on the web at *www.artisantg.com* for more information on price quotations, drivers, technical specifications, manuals, and documentation

# **OPERATOR'S MANUAL**

### **MODEL 8901A**

### **CAMAC-TO-GPIB INTERFACE**

# $C<sub>6</sub>$

(FAN 2016)

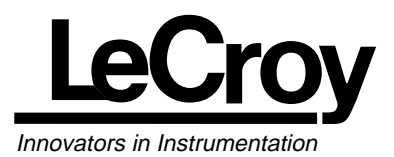

#### **Corporate Headquarters**

700 Chestnut Ridge Road Chestnut Ridge, NY 10977-6499 Tel: (914) 578-6013 Fax: (914) 578-5985 E-mail: lrs\_sales@lecroy.com lrs\_support@lecroy.com

Copyright© July 1997. LeCroy™ is a registered trademark of LeCroy Corporation. All rights reserved. Information in this publication supersedes all earlier versions.

# **CONDITIONS FOR**

Since this product is a subassembly, it is the responsibility of the end user, acting as the system integrator, to ensure that the overall system is CE compliant. This product was demonstrated to meet CE conformity using a CE compliant crate housed in an EMI/RFI shielded enclosure. It is strongly recommended that the system integrator establish these same conditions.

4

# **CAUTION**

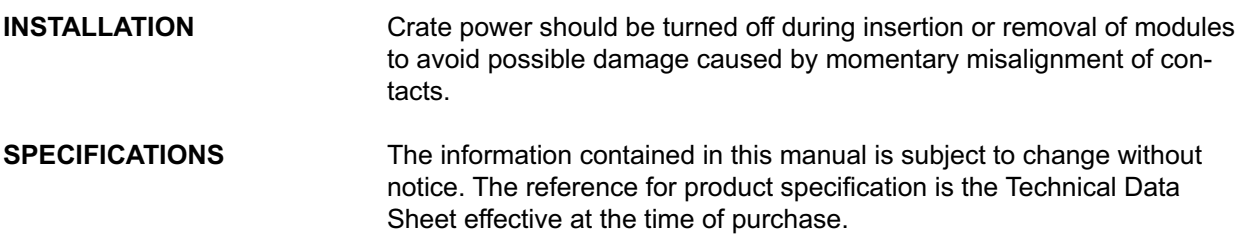

# **TABLE OF CONTENTS**

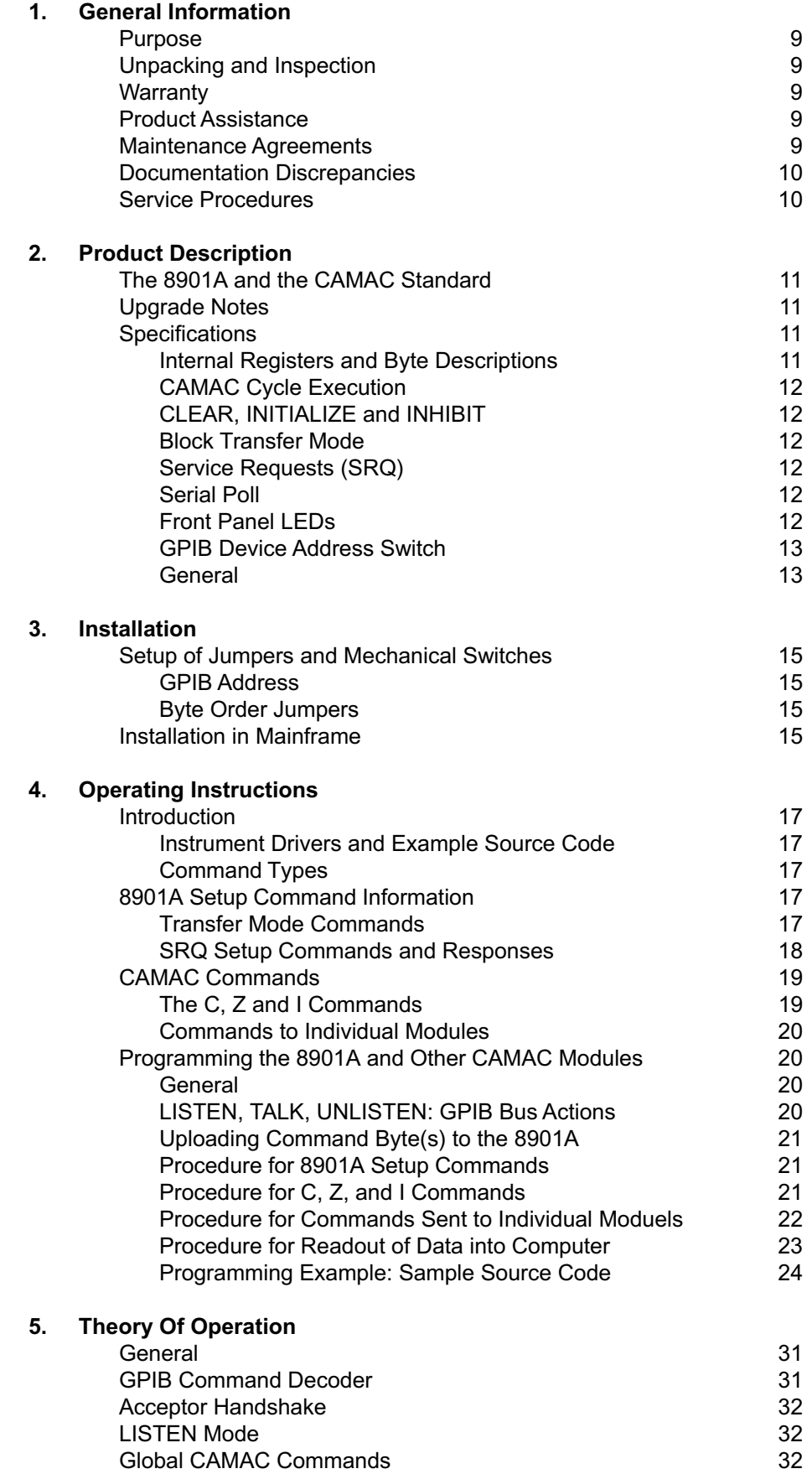

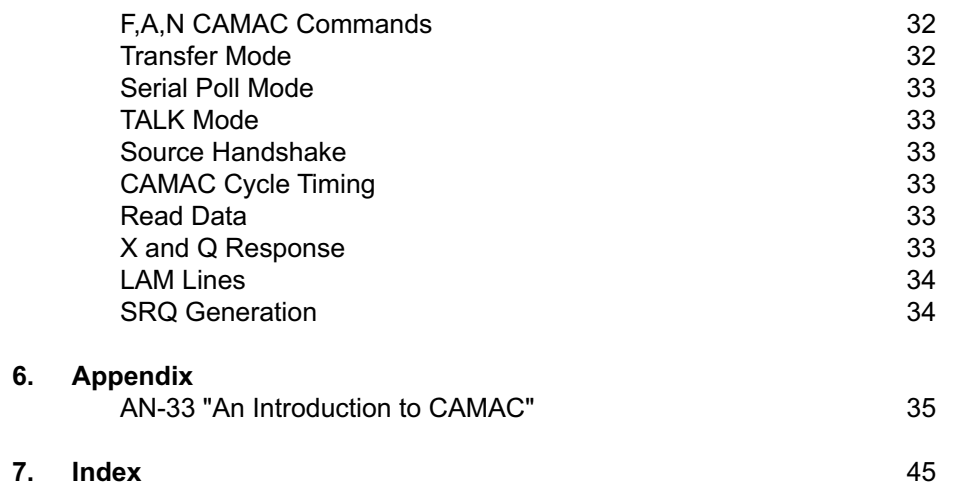

# **GENERAL INFORMATION**

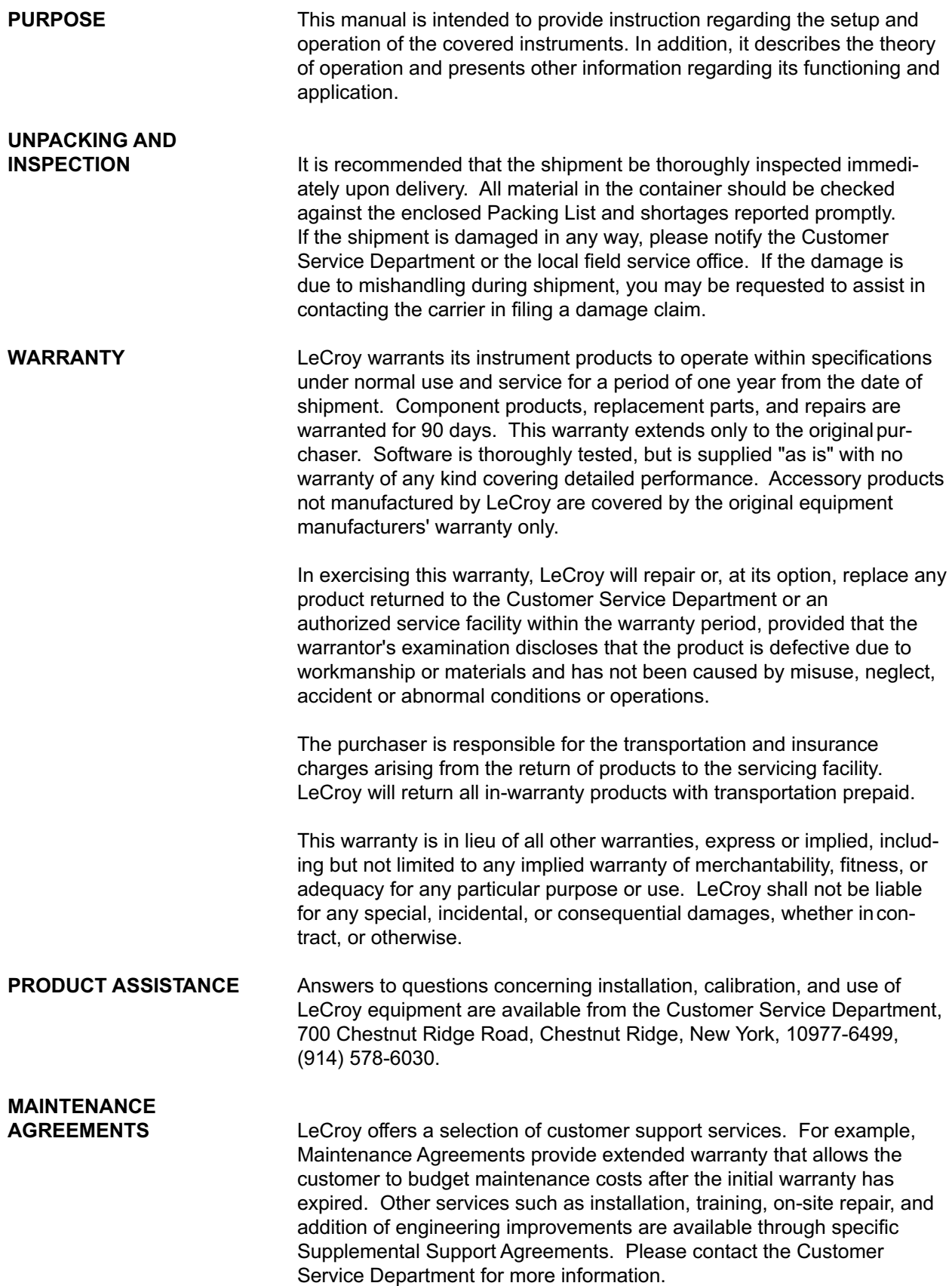

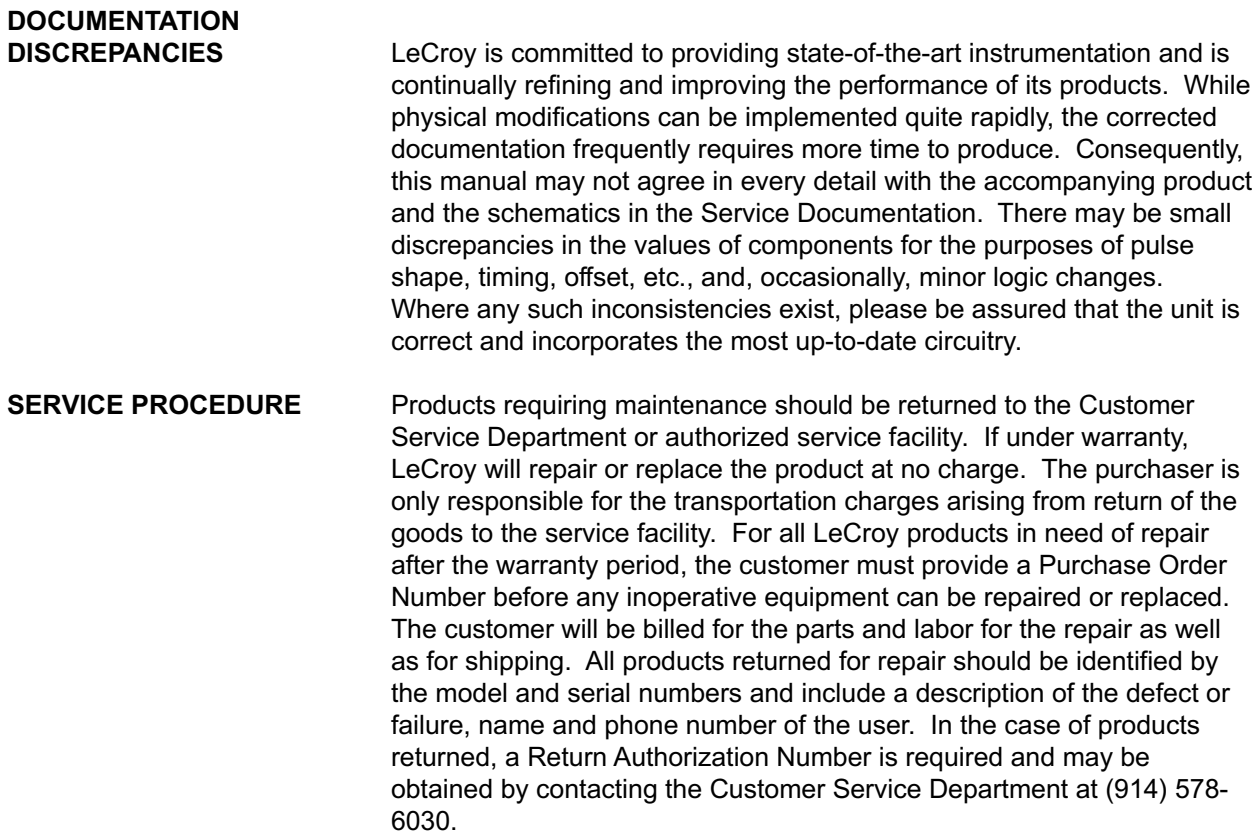

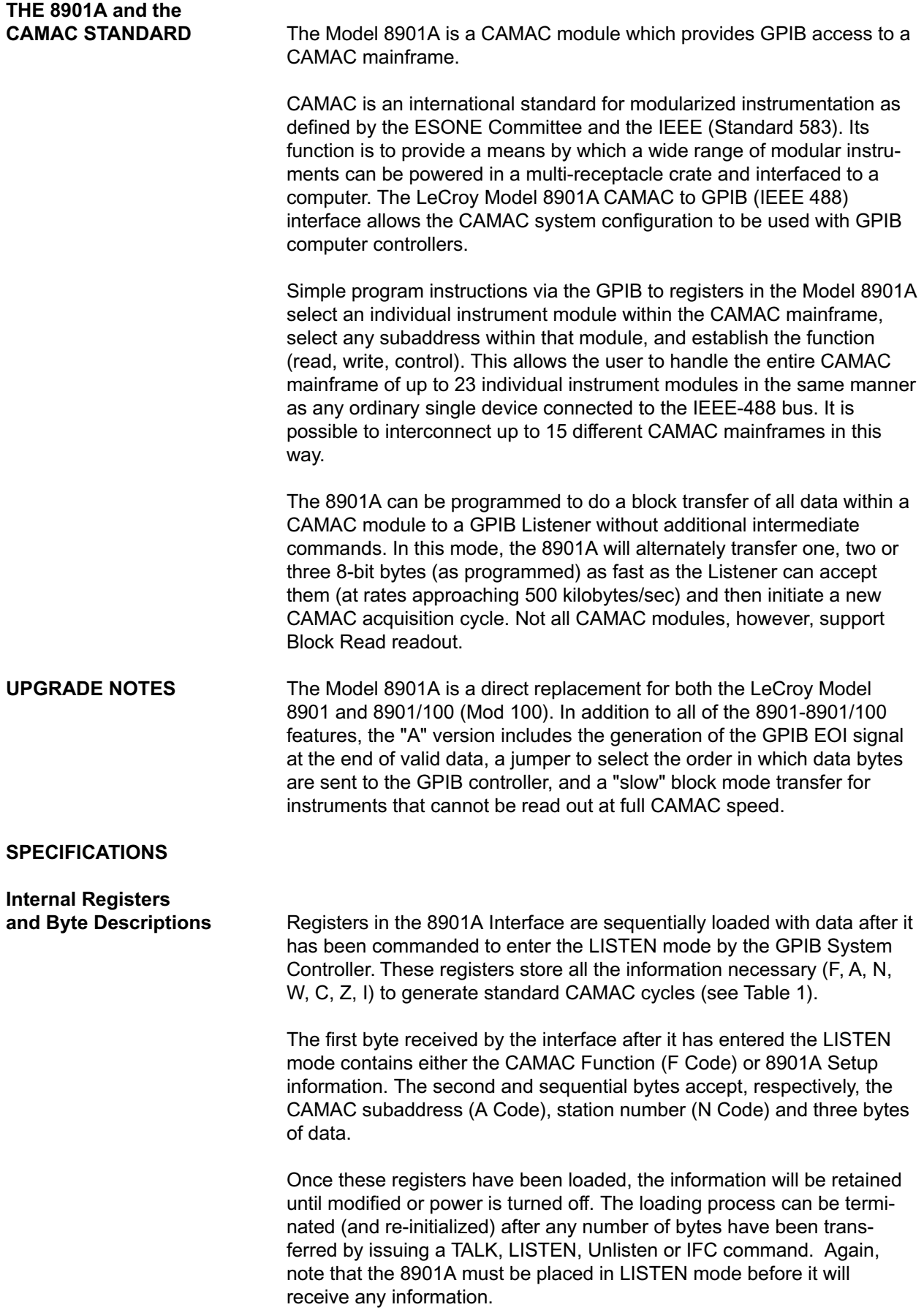

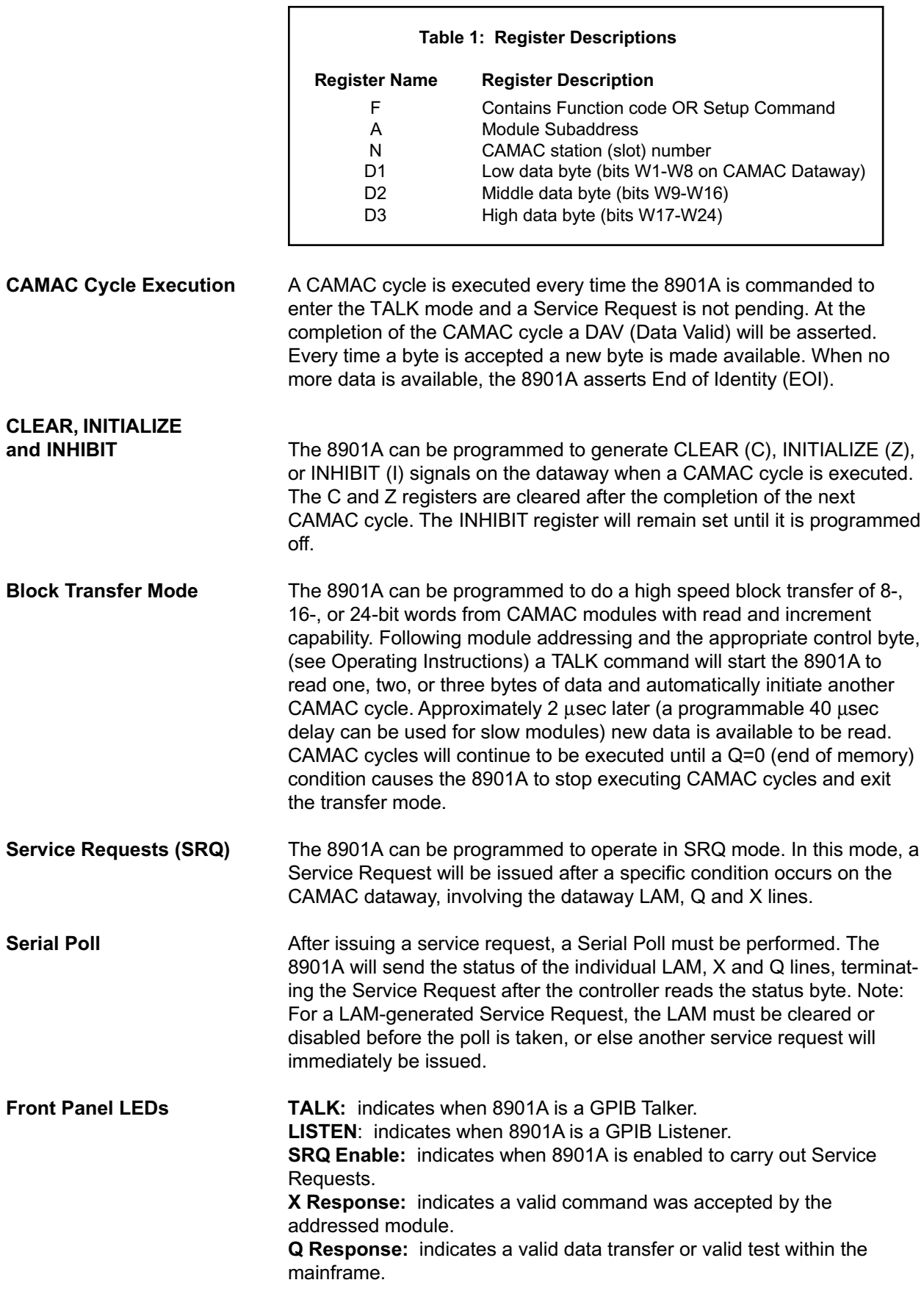

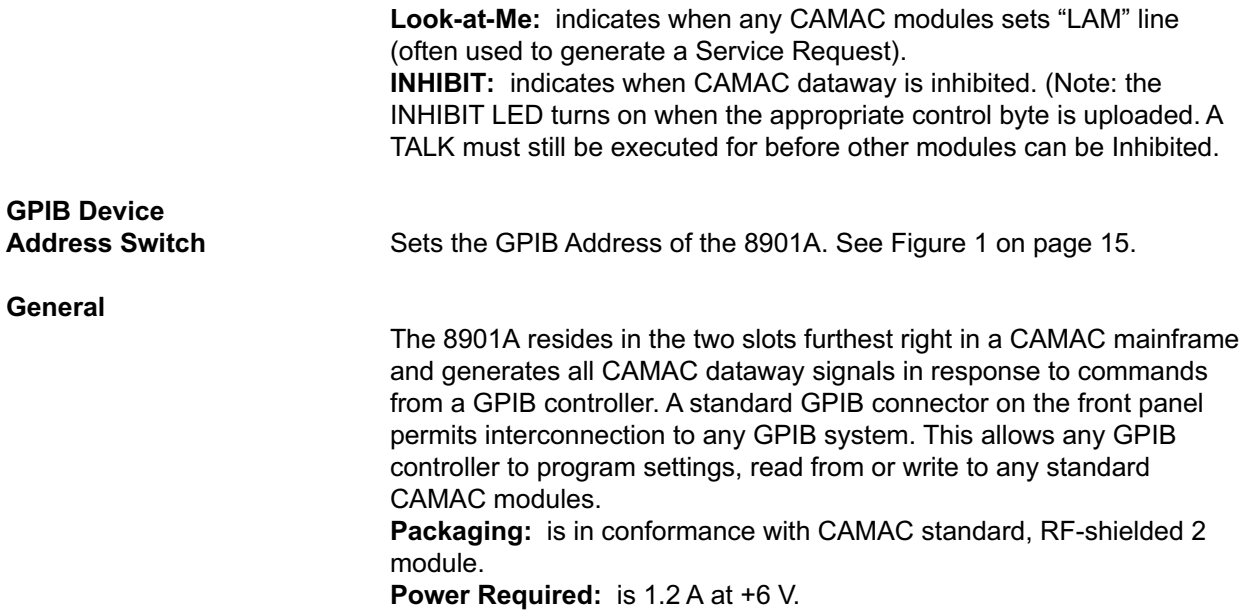

### **SETUP OF JUMPERS AND MECHANICAL**

**SWITCHES** Before installation in a mainframe, set the GPIB Address and Byte Order jumpers as described in this section.

**GPIB Address** Each device connected to the GPIB must have a unique address which the system controller uses to communicate with it. The address of the Model 8901A is set by a DIP switch located under the GPIB connector on the front panel. The switches are labeled A0, A1, A2, A3, A4 (representing values of 1, 2, 4, 8, 16 respectively). Valid GPIB address are 0 to 31. Figure 1 shows an address setting of 9 as an example.

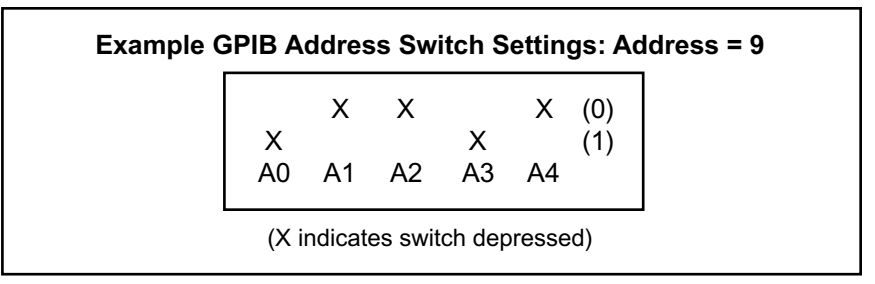

Figure 1

**Byte Order Jumpers** On the side panel of the Model 8901A are two pair of jumpers labeled "NORMAL" and "REVERSE". These jumpers determine the order in which the data bytes are read out. When the jumpers are set to normal, the least significant byte of data is read out first in multi-byte transfers. When in the reverse byte position, a 16-bit word is read out, most significant byte first, followed by the least significant byte. If 24-bit transfer is selected, the order is middle byte, least significant byte and then most significant byte. It is recommended that the reverse byte option only be used when the computer expects the MSB before the LSB in a 16-bit word. Caution - this jumper only controls the byte order for reading out of the 8901A. It does not effect the data bytes uploaded to the dataway "Write" lines. NORMAL setting byte readback order: Byte #1, Byte #2, Byte #3 REVERSE setting byte readback order: Byte #2, Byte #1, Byte #3 **INSTALLATION IN MAINFRAME** The 8901A is compatible with any standard CAMAC mainframe. *With the power off***,** insert the 8901A into the Control Station location (the two rightmost locations in the mainframe). Modules may become damaged if inserted with power on, due to momentary misalignment of the contacts. **Note:** CAMAC mainframes with an embedded controller, like the Model DDC3000, may not contain a Control Station. Connect a GPIB cable from the 8901A to the GPIB interface associated with your computer.

Always ensure that the mainframe has sufficient clearance at the top to permit adequate airflow. For example, when using the 8901A in the 8013A benchtop instrument mainframe, air-blocking baffles (Models BFP-1 and BFP-2) should be used to ensure proper cooling. Do not obstruct ventilation by placing papers or other objects on the top of the mainframe.

# **OPERATING INSTRUCTIONS**

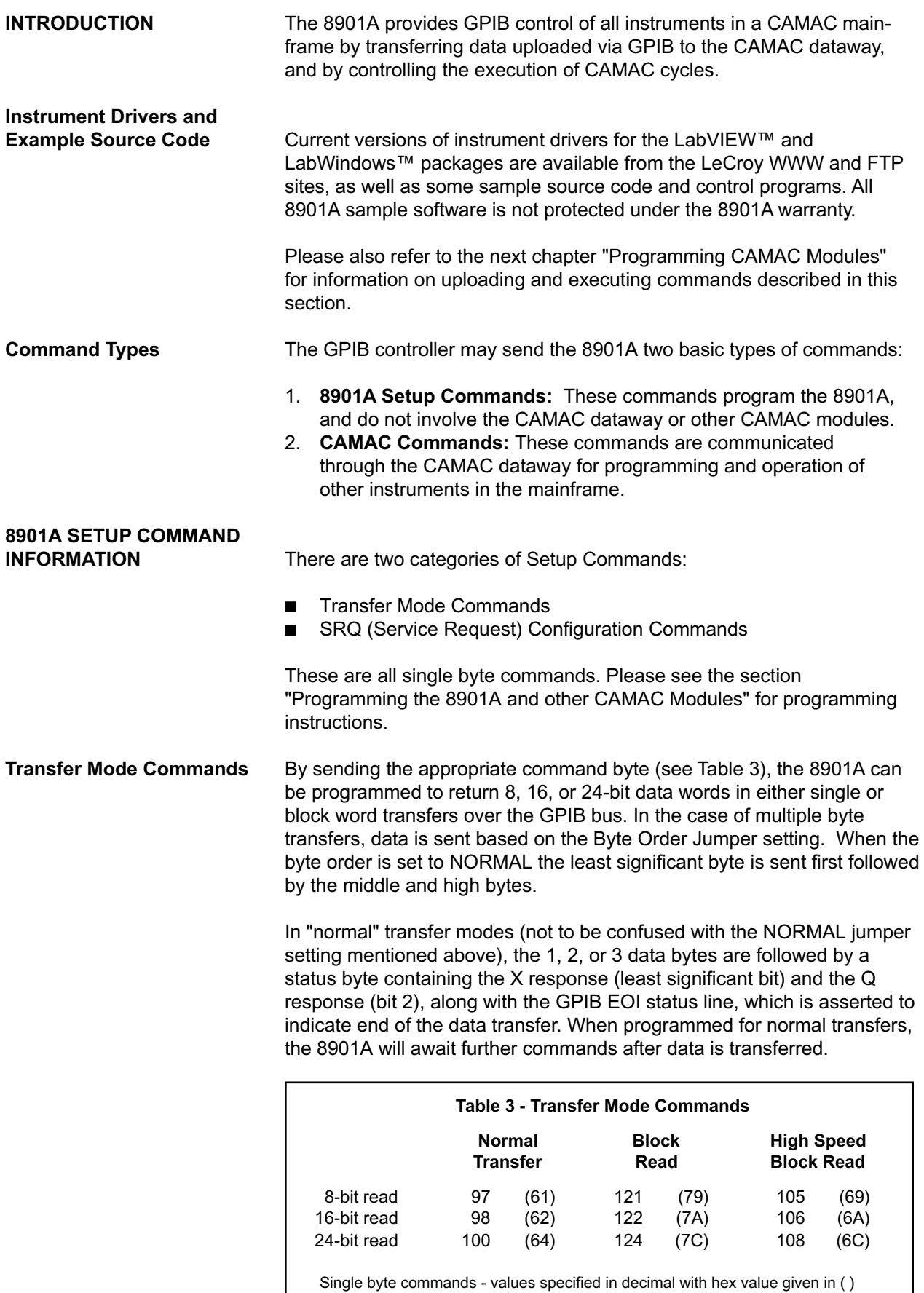

LabVIEW™ and LabWindows™ are trademarks of National Instruments Inc.

In block read modes, the 8901A will transfer a block of data. The 8901A will automatically initiate additional CAMAC cycles after downloading the current data word(s). CAMAC cycles will continue to be executed until the Q status line goes to 0, or until the GPIB controller terminates the transfer.

There are two basic types of block read modes in the 8901A. The first one, "normal block read" is provided for modules which cannot read out at full CAMAC speed (1 MHz). In this mode, a 35 µsec delay (plus GPIB overhead) is added between each CAMAC cycle to slow down the transfer rate. The other mode, "high speed block read" runs as fast as the data is read out over the GPIB, up to 2 µsec per cycle.

When block mode transfers are terminated by Q=0, two additional bytes are sent to the GPIB controller. A status byte with the X and Q data, followed by a zero byte and EOI.

Note: If the GPIB controller terminates the transfer before Q=0, one additional cycle will be executed and the data will be left in the 8901A's registers. To access this data, it is necessary to send the CAMAC command F(0) A(0) and N(24) (see next section), and then readout the data word. This is required since the 8901A is initiating the CAMAC cycles in block mode transfers.

At the end of each block transfer, the 8901A is reset to the corresponding normal transfer mode.

# **SRQ Setup Commands**

**and Responses** A service request (SRQ) is a mechanism by which a GPIB compatible instrument can communicate to a computer that a particular condition exists, without requiring the computer to readout any data. There are three conditions occurring on the CAMAC bus which can be employed to cause the Model 8901A to issue a service request to the GPIB controller:

- 1. When any individual LAM line is set
- 2. When Q is set
- 3. When X is set

Table 4 lists the commands to send to the 8901A to set it up to generate a SRQ on the proper condition(s).

#### **Table 4 - Service Request Response Commands**

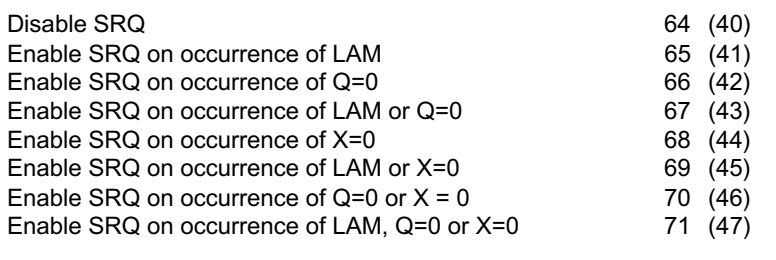

NOTE: All of these commands de-assert INHIBIT.

Single byte commands - values specified in decimal with hex value given in ( )

The GPIB controller must perform a serial poll of all devices after receiving a service request. When the 8901A is polled, it sends up to 5 bytes of information to the GPIB controller. The first byte is a status byte which contains the current state of X and Q in bits 1 (LSB) and 2 respectively and bit 7 indicating whether or not the currently addressed 8901A was the device which requested service. If bit 7 is equal to one, the 8901A generated the request. The next four bytes indicate the state of the LAM lines. They are encoded as follows:

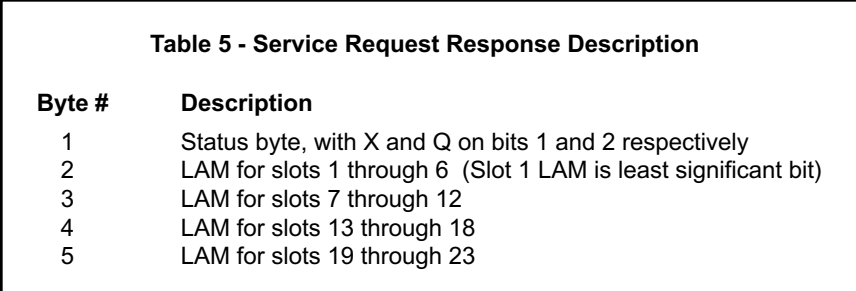

A service request by the 8901A will be cleared after the controller reads the status byte. However, if the request was caused by a LAM, a service request will immediately be issued again unless SRQ on LAM is disabled in the 8901A or the LAM is cleared in the instrument(s) asserting it. It is important to note that the 8901A cannot transfer any CAMAC commands to the dataway while any service request is pending.

- **CAMAC COMMANDS** CAMAC commands are communicated through the CAMAC dataway, for programming and operation of other instruments in the mainframe. There are two basic types.
- **The C, Z, and I Commands** The 8901A can be programmed to generate CLEAR (C), INITIALIZE (Z), or INHIBIT (I) signals on the dataway when a CAMAC cycle is executed. These commands are visible to all instruments in the mainframe. C, Z, and I are all single byte commands; please see the section "Programming the 8901A and other CAMAC Modules" for programming instructions. CAMAC modules may have different responses to these commands; please check the user manual for information specific to your modules. The "Introduction to CAMAC" Application Note (AN-33 included at the end of this manual) contains further information regarding standard use of the C, I and Z lines.

The CLEAR and INITIALIZE signals will be turned on only during the first CAMAC cycle executed after the 8901A received that command. The INHIBIT line will remain asserted until the 8901A is programmed to deassert it. Caution - changing the INHIBIT line will affect the state of the service request response programming.

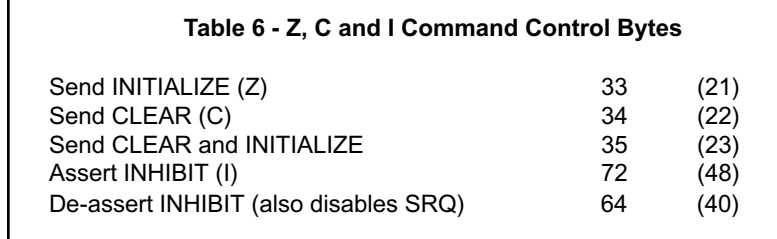

Single byte commands - values specified in decimal with hex value given in ( )

# **Commands to**

**Individual Modules** The 8901A transfers Function, Subaddress, Station (or slot) number, and up to three bytes of data to the CAMAC dataway when sending a CA-MAC command. These commands are often referred to as "FAN", "FNA" or "Function code" commands.

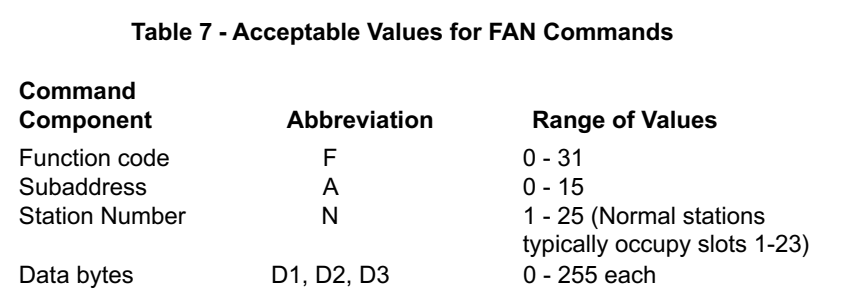

#### **PROGRAMMING THE 8901A AND OTHER CAMAC MODULES**

**General** The programming of the two types of commands described in the last section (SETUP COMMANDS and CAMAC COMMANDS) must be handled in slightly different manners. This section outlines the mechanics and examples necessary to upload and execute these commands.

# **LISTEN, TALK, UNLISTEN:**

**GPIB Bus Actions** Proper programming of the 8901A requires an understanding of these modes. To place the 8901A into LISTEN or TALK mode, or to make it UNTALK or UNLISTEN, GPIB level commands must be executed, typically by the host computer. Please refer to the manual for your GPIB controller card for information on setting GPIB devices to be listeners, talkers, etc. Steps 1 and 3 in this section are of this type.

> The C function for this operation when using NI-488 GPIB board-level commands is **ibcmd**. This function sends command bytes to the GPIB controller. The bytes contain information about the devices attached to the GPIB bus, and specifies through the use of device addresses if they are to be placed in TALK or LISTEN mode, or to UNTALK or UNLISTEN. These bytes are also referred to as "Interface Messages".

Here are the correct byte assignments for the "command byte" parameter used with **ibcmd**:

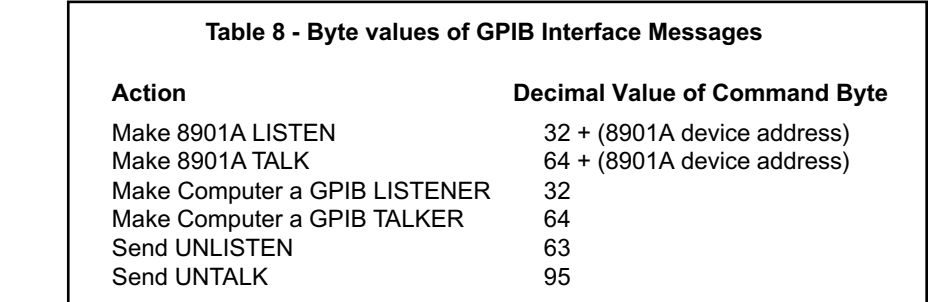

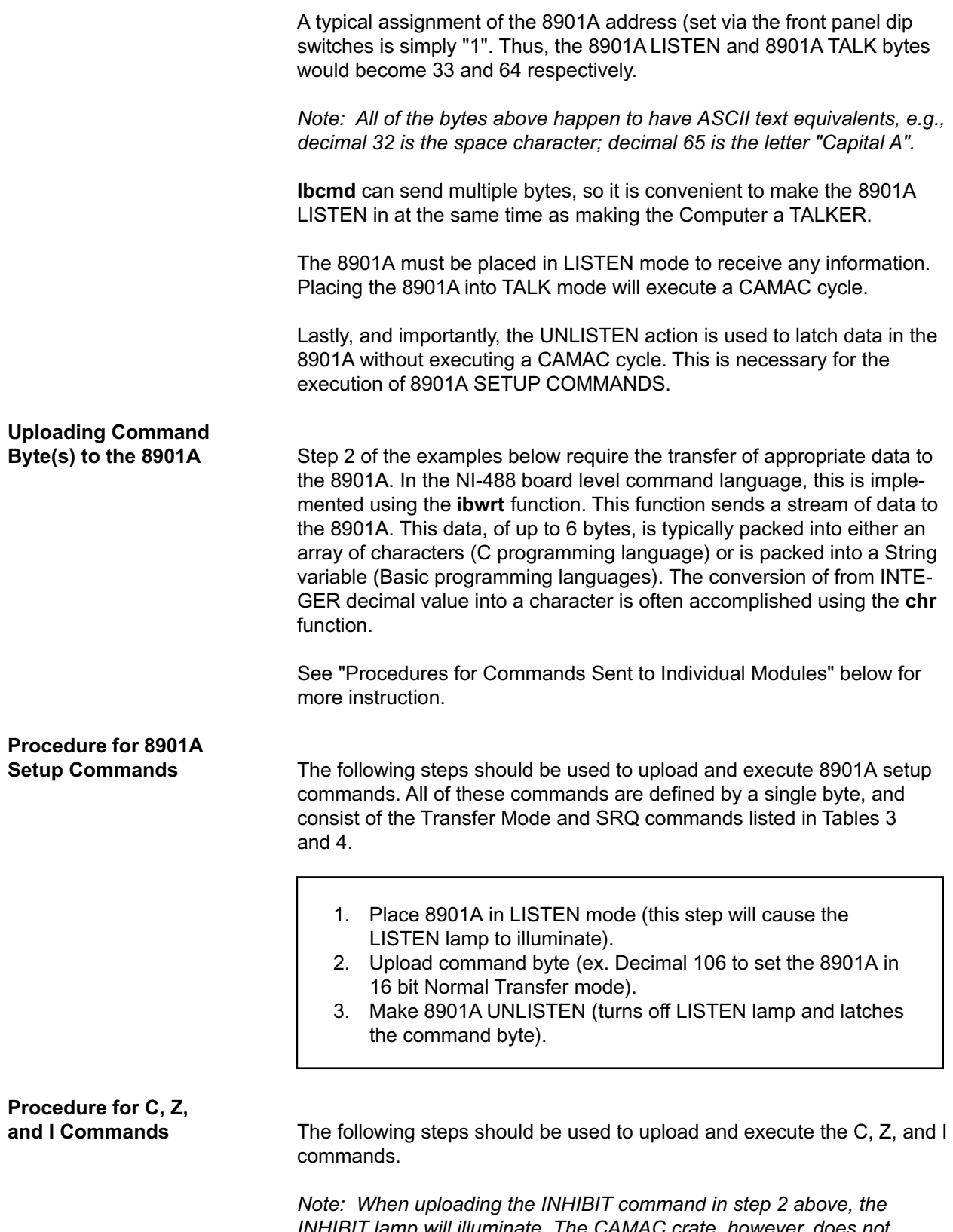

INHIBIT lamp will illuminate. The CAMAC crate, however, does not receive this information until step 3 is completed.

- 1. Place 8901A in LISTEN mode (this step will cause the LISTEN lamp to illuminate).
- 2. Upload command byte (ex. Decimal 34 to upload the CLEAR byte command).
- 3. Make 8901A TALK (turns off LISTEN lamp, illuminates TALK light, executes CAMAC cycle).

# **Procedure for Commands**

**Sent to Individual Modules** These commands do the work to program, initialize, readout, etc., all of your CAMAC plug-ins. These commands are often referred to as "FAN", "FNA" and "Function code" commands. The following steps should be used to upload and execute these commands:

- 1. Place 8901A in LISTEN mode (this step will cause the LISTEN lamp to illuminate).
- 2. Upload byte stream (see below for example).
- 3. Make 8901A TALK (turns off LISTEN lamp, illuminates TALK light, executes CAMAC cycle).

When assembling the byte stream, pack the bytes, in the following order, into a buffer.

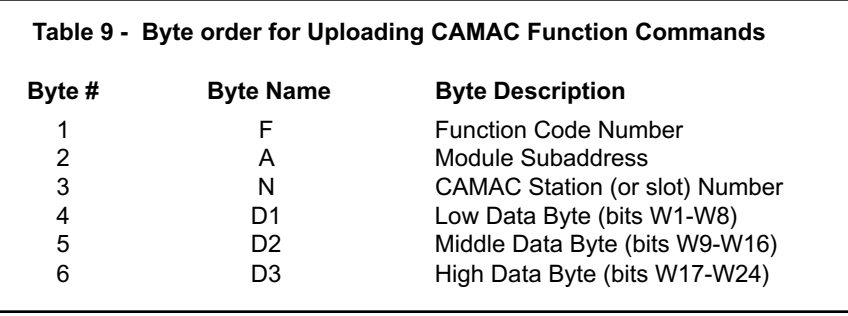

The command loading procedure may be halted after any number of these bytes have been uploaded. This is useful when only the function or Subaddress is changing as a program executes. For example, if the user plans to send an  $F(25) A(0) N(5)$  command followed by  $F(2) A(0) N(5)$ command, only one byte of information needs to be uploaded (the F(2) data). Thus the  $F(2) A(0) N(5)$  command may be executed without uploading the A and N information immediately prior to executing the CAMAC cycle with a TALK command.

# **Procedure for Readout**

**of Data into Computer** To readback data placed on the dataway be a CAMAC module (typically after an F(0) or F(2) is uploaded and executed), follow the following procedure. This is simply an extension of the last section, "Procedure for Commands to Individual Modules":

- 1. Place 8901A in LISTEN mode (this step will cause the LISTEN lamp to illuminate).
- 2. Upload byte stream (ex. F(2) A(0) command string).
- 3. Make 8901A TALK (turns off LISTEN lamp, illuminates TALK light, executes CAMAC cycle).
- 4. Issue Read command (e.g. **ibrd** for NI-488).

Step 4 will return data appropriate to the Transfer Mode previously programmed. (See Transfer Mode section, including Table 3.)

#### **PROGRAMMING EXAMPLE: SAMPLE SOURCE CODE**

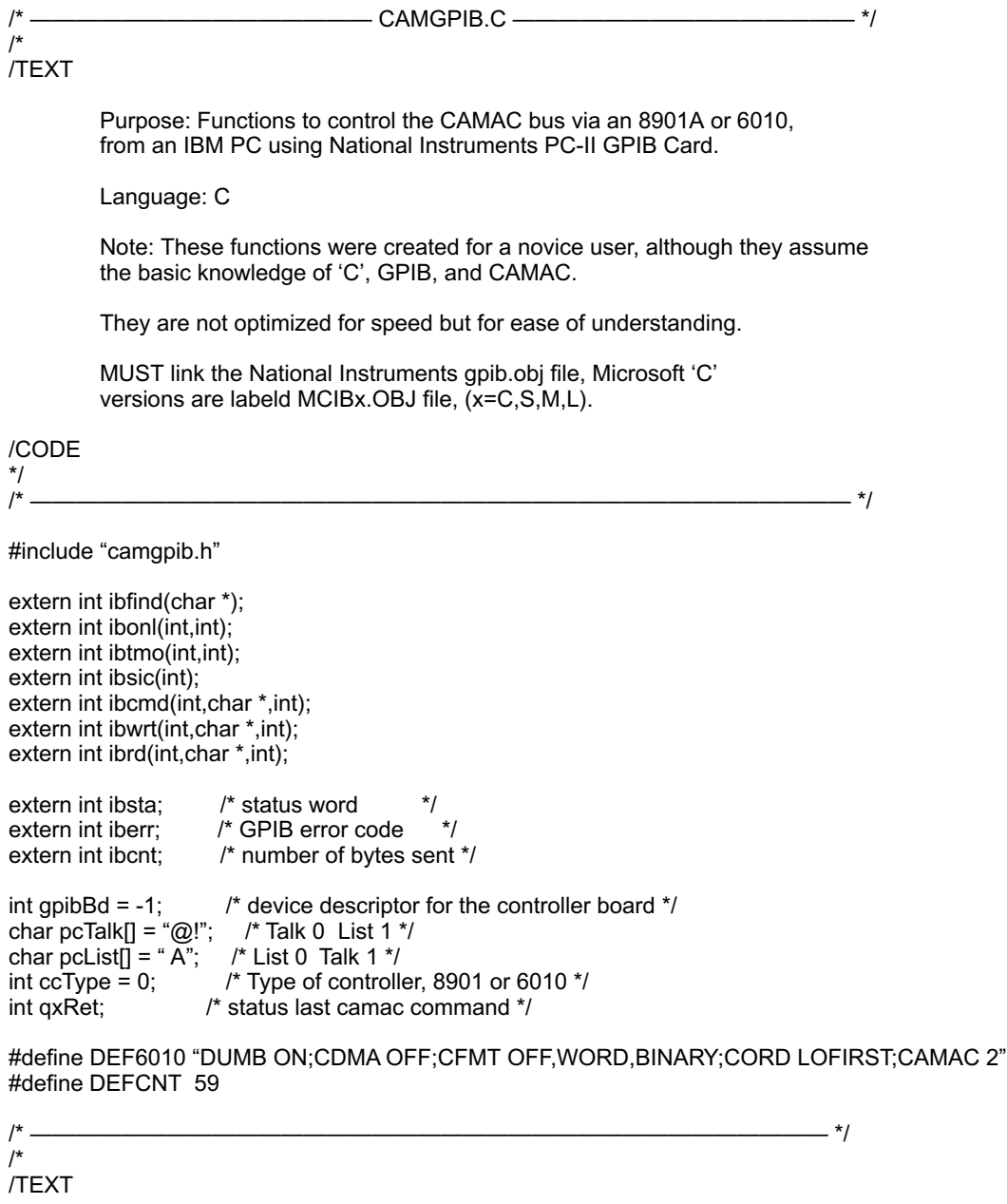

Function: void caminit(addr, type)

Purpose: Initialize the GPIB routines and the camac controller.

 Input: int addr - GPIB Address of controller int type - C8901 or C6010

Notes: This function MUST be performed to setup CAMAC access!

 If GPIB board cannot be opened this function will exit(1) your program.

/CODE \*/ void caminit(addr, type)

```
int addr, type;
{
   /* if gpib board was never opened, open it */
   if(gpibBd < 0)
   {
         if((gpiBd = ibfind("GPIB0")) \le 0) return;
   }
   if(addr > 0 && addr < 29)
   {
         pcTalk[1] = 0x20 + addr;
         pclist[1] = 0x40 + addr; }
   /* do an interface clear */
   ibsic(gpibBd);
   /* set timeout, 3 sec */
   ibtmo(gpibBd, 12);
   /* set type of controller */
   ccType = type;
   if(type == 6010)
   {
         /* address 6010 to listen */
         ibcmd(gpibBd, pcTalk, 2);
         /* send command string to the 6010 */
         ibwrt(gpibBd, DEF6010, DEFCNT);
   }
}
/* ——————————————————————————————————— */
/*
/TEXT
   Function: void camo(n, f, a, d)
   Purpose: Do a 24 bit camac write cycle, W1-W24.
   Input: int n - slot number of module
            int f - funtion code
            int a - address code
            long d - data value to send
/CODE
*/
void camo(n, f, a, d)
int n, f, a;
long d;
{
   char rw[40];
   /* init qxResp return value */
  q \times \text{Ret} = 0;
  if(ccType == 8901) {
         /* address 8901 to listen */
         ibcmd(gpibBd, pcTalk, 2);
         /* send 24 bit normal mode command to 8901A (decimal 100) */
         ibwrt(gpibBd, "d", 1);
```
/\* MUST make the 8901A unlisten, send unlisten & untalk \*/

ibcmd(gpibBd, "?\_", 2);

```
 /* build command string with 3 bytes of data (CAMAC W1-W24) */
         rw[0] = (char)f;rw[1] = (char)a;rw[2] = (char)n;rw[3] = (char)(d & 0xFFL);
         rw[4] = (char)((d & 0 \times FFOOL) >> 8);rw[5] = (char)((d & 0 \times FP0000L) >> 16);/* address 8901A to listen */
         ibcmd(gpibBd, pcTalk, 2);
         \prime* send command string to the 8901A (F, A, N, D1, D2, D3) \prime/
         ibwrt(gpibBd, rw, 6);
     /* address 8901A to talk to execute the CAMAC cycle */
         ibcmd(gpibBd, pcList, 2);
         /* read data from the 8901A to update the Q and X status */
         ibrd(gpibBd, rw, 10);
     \frac{1}{2} 1st byte=R1-R8, 2nd byte=R9-R16, 3rd byte=R17-R24, 4th byte=Q&X \frac{*}{2}if(ibcnt == 4)qxRet = (int)(rw[3] & 3); }
  eelse if(ccType == 6010)
   {
      /* build command string with 3 bytes of data (CAMAC W1-W24) */
         sprintf(rw, "n=%2d;f=%2d;a=%2d;w=%10ld;rqx", n, f, a, d);
         /* address 6010 to listen */
         ibcmd(gpibBd, pcTalk, 2);
         /* send command string to the 6010 */
         ibwrt(gpibBd, rw, 31);
         /* address 6010 to talk */
         ibcmd(gpibBd, pcList, 2);
         /* read data from the 6010 to update the Q and X status */
         ibrd(gpibBd, rw, 10);
      /* 1st byte=R1-R8, 2nd byte=R9-R16, 3rd byte=R17-R24, 4th byte=Q&X */
         if(ibcnt == 4)qxRet = (int)(rw[3] & 3); }
/* ——————————————————————————————————— */
/TEXT
   Function: long cami(n, f, a)
   Purpose: Do a 24 bit camac read cycle.
   Input: int n - slot number of module
           int f - funtion code
           int a - address code
   Returns: long (R1-R24) value of data read.
/CODE
long cami(n, f, a)
```
}

/\*

\*/

```
int n, f, a;
{
   long d, d1, d2, d3;
   char rw[40];
   /* init return data value and qxResp return value */
  d = 0L;
  qxRet = 0;
   if(ccType == 8901)
   {
         /* address 8901 to listen */
         ibcmd(gpibBd, pcTalk, 2);
         /* send 24 bit normal mode command to 8901A (decimal 100) */
         ibwrt(gpibBd, "d", 1);
         /* MUST make the 8901A unlisten, send unlisten & untalk */
     ibcmd(gpibBd, "?<sup>"</sup>, 2);
      /* build command string with 3 bytes of data (CAMAC W1-W24) */
         rw[0] = (char)f;rw[1] = (char)a;rw[2] = (char)n;rw[3] = (char)0;rw[4] = (char)0;rw[5] = (char)0;/* address 8901A to listen */
         ibcmd(gpibBd, pcTalk, 2);
         /* send command string to the 8901A (F, A, N, D1, D2, D3) */
         ibwrt(gpibBd, rw, 6);
      /* address 8901A to talk to execute the CAMAC cycle */
         ibcmd(gpibBd, pcList, 2);
         /* read data from the 8901A to update the Q and X status */
         ibrd(gpibBd, rw, 10);
     \frac{\pi}{4} 1st byte=R1-R8, 2nd byte=R9-R16, 3rd byte=R17-R24, 4th byte=Q&X \frac{\pi}{4}if(ibcnt == 4){
            d3 = (long)rw[2];d3 = d3 & 0xFF;
            d2 = (long)rw[1];d2 = d2 & 0xFF;
           d1 = (long)rw[0];d1 = d1 & 0xFF;
           d = (d3 \leq 16) + (d2 \leq 8) + d1;
            qxRet = (int)(rw[3] & 3);}
   }
   else if(ccType == 6010)
   {
      /* build command string with 0 data (CAMAC W1-W24) */
         sprintf(rw, "n=%2d;f=%2d;a=%2d;w=0;rqx", n, f, a);
         /* address 6010 to listen */
         ibcmd(gpibBd, pcTalk, 2);
         /* send command string to the 6010 */
```

```
ibwrt(gpibBd, rw, 22);
         /* address 6010 to talk */
         ibcmd(gpibBd, pcList, 2);
         /* read data from the 6010 to update the Q and X status */
         ibrd(gpibBd, rw, 10);
      /* 1st byte=R1-R8, 2nd byte=R9-R16, 3rd byte=R17-R24, 4th byte=Q&X */
         if(ibcnt == 4){
           d3 = (long)rw[2];d3 = d3 & 0xFF;
           d2 = (long)rw[1];d2 = d2 & 0xFF;
           d1 = (long)rw[0];d1 = d1 & 80xFF;d = (d3 \leq 16) + (d2 \leq 8) + d1;qxRet = (int)(rw[3] & 3);}
   }
   return(d);
}
/* ——————————————————————————————————— */
/*
/TEXT
   Function: int camibk16(n, f, a, count, buffer)
   Purpose: Do a 16 bit block read cycle.
   Input: int n - slot number of module
           int f - funtion code
            int a - address code
            int count - number of data values to read
   Output: int *buffer - array to store data into
   Return: number of data values read.
/CODE
*/
int camibk16(n, f, a, count, buffer)
int n, f, a, count, *buffer;
{
   int retval;
   char rw[40];
   /* init return data count value */
  retval = 0;
   /* block xfer mode is set in bytes */
  count = count * 2;
  if(ccType == 8901) {
         /* address 8901 to listen */
         ibcmd(gpibBd, pcTalk, 2);
```
/\* send 16 bit high speed mode command to 8901A (decimal 106) \*/

```
ibwrt(gpibBd, "j", 1);
```

```
/* MUST make the 8901A unlisten, send unlisten & untalk */
      ibcmd(gpibBd, "?_", 2);
      /* build command string with 3 bytes of data (CAMAC W1-W24) */
         rw[0] = (char)f;rw[1] = (char)a;rw[2] = (char)n;rw[3] = (char)0;
        rw[4] = (char)0;rw[5] = (char)0;/* address 8901A to listen */
        ibcmd(gpibBd, pcTalk, 2);
         /* send command string to the 8901A (F, A, N, D1, D2, D3) */
         ibwrt(gpibBd, rw, 6);
      /* address 8901A to talk to execute the CAMAC cycle */
         ibcmd(gpibBd, pcList, 2);
         /* read a block of data from the 8901A */
         ibrd(gpibBd, (char *)buffer, count);
      /* number of 16 bit values read */
         retval = ibcnt / 2;
   }
   else if(ccType == 6010)
   {
      /* 6010 max of 8192 bytes it can block transfer */
         if(count > 8192)
           count = 8192;
      /* build command string to perform block read (CAMAC W1-W16) */
         sprintf(rw, "n=%2d;f=%2d;a=%2d;cbls=%4d;rb", n, f, a, count);
         /* address 6010 to listen */
         ibcmd(gpibBd, pcTalk, 2);
         /* send command string to the 6010 */
         ibwrt(gpibBd, rw, 27);
         /* address 6010 to talk */
         ibcmd(gpibBd, pcList, 2);
         /* read a block of data from the 6010 */
         ibrd(gpibBd, (char *)buffer, count);
      /* number of 16 bit values read */
         retval = ibcnt / 2;
   }
   return(retval);
/* ——————————————————————————————————— */
/TEXT
   Function: int qxResp()
   Purpose: Returns the CAMAC Q and X response from the last camo or
         cami functions.
```

```
 Returns: Q response in bit 1, X response in bit 0
```
/CODE

}

/\*

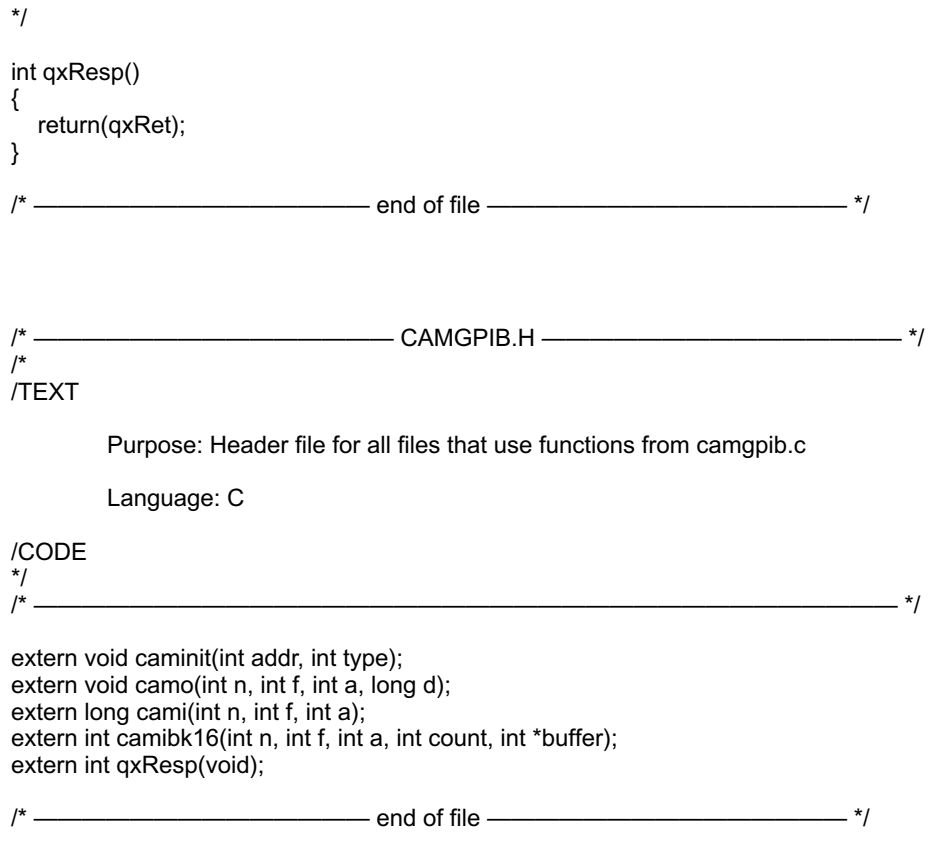

### **THEORY OF OPERATION**

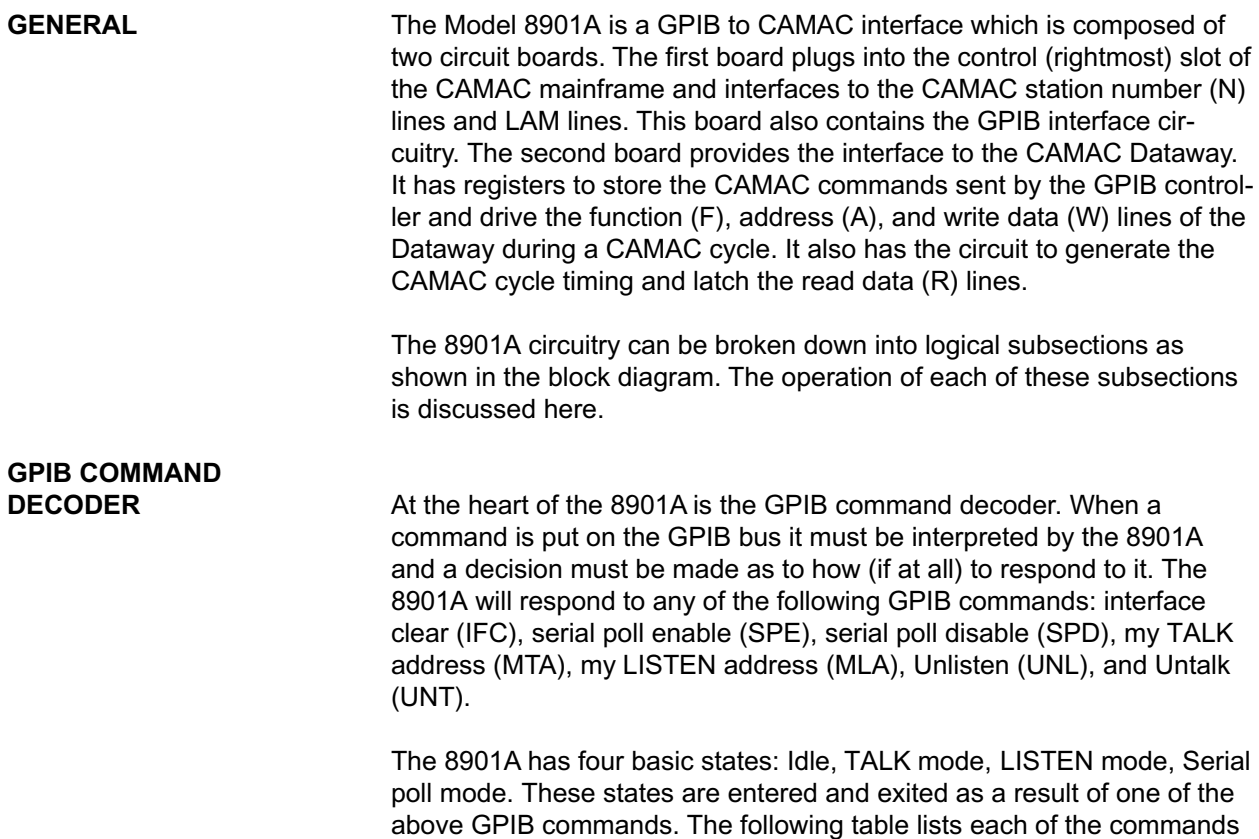

and describes its effect on the 8901A's state.

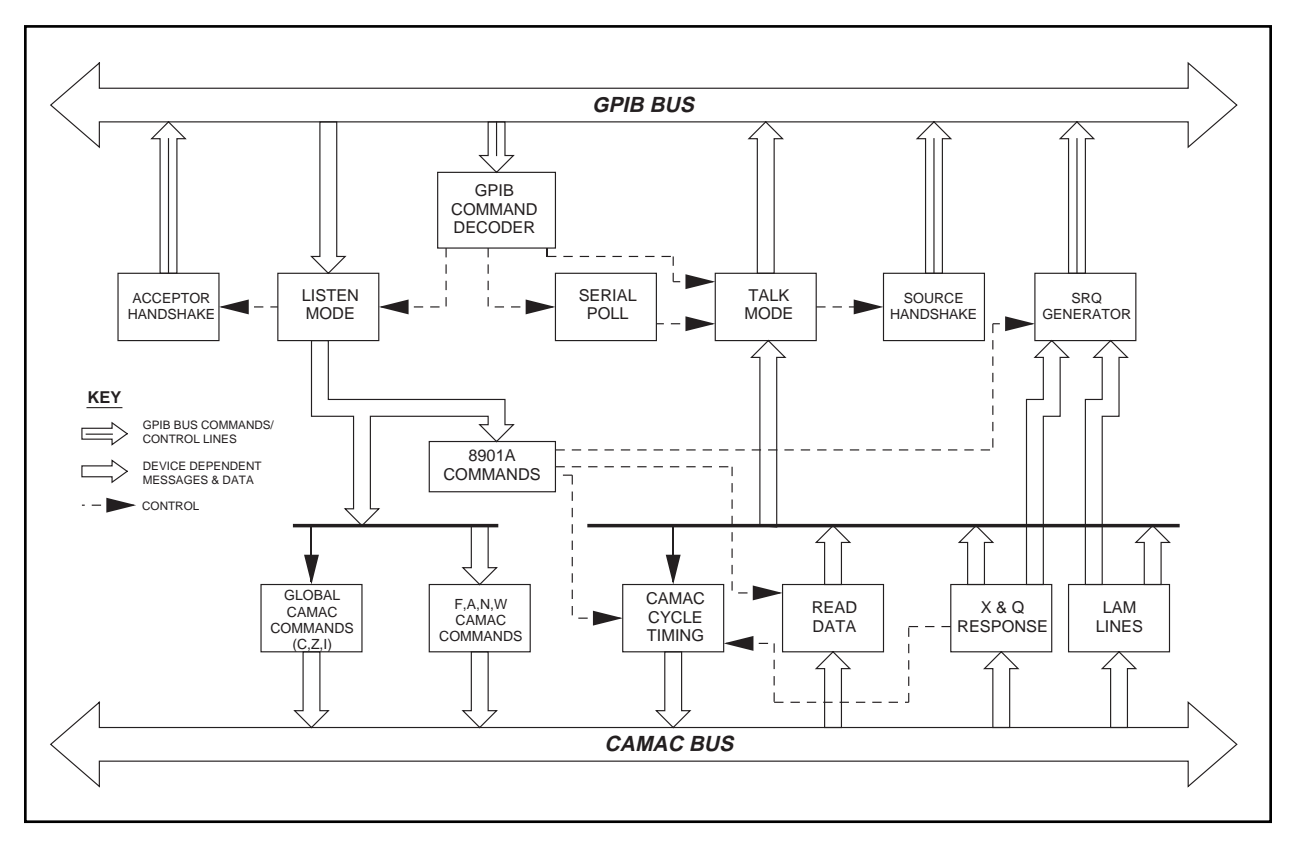

8901A Functional Block Diagram

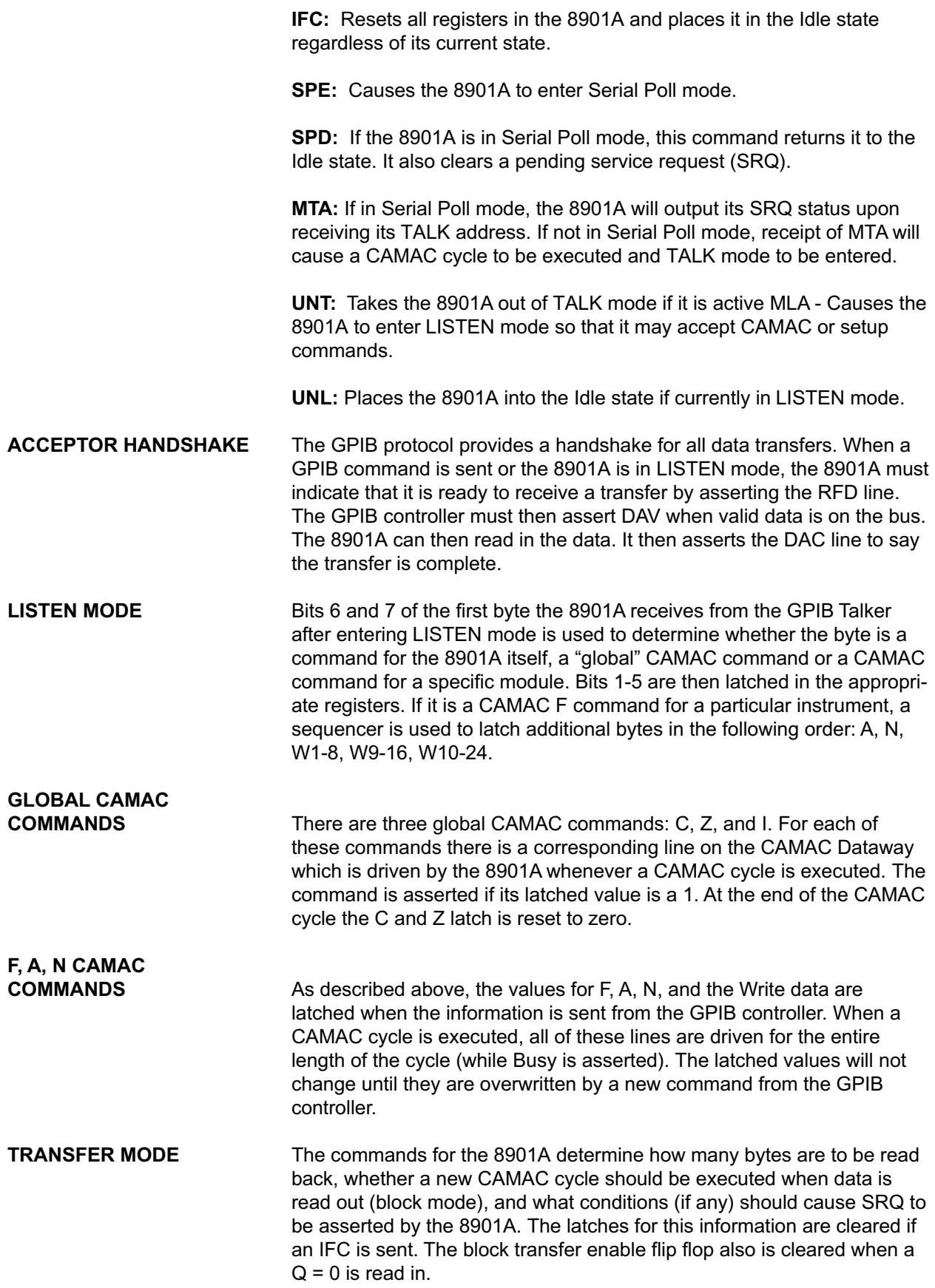

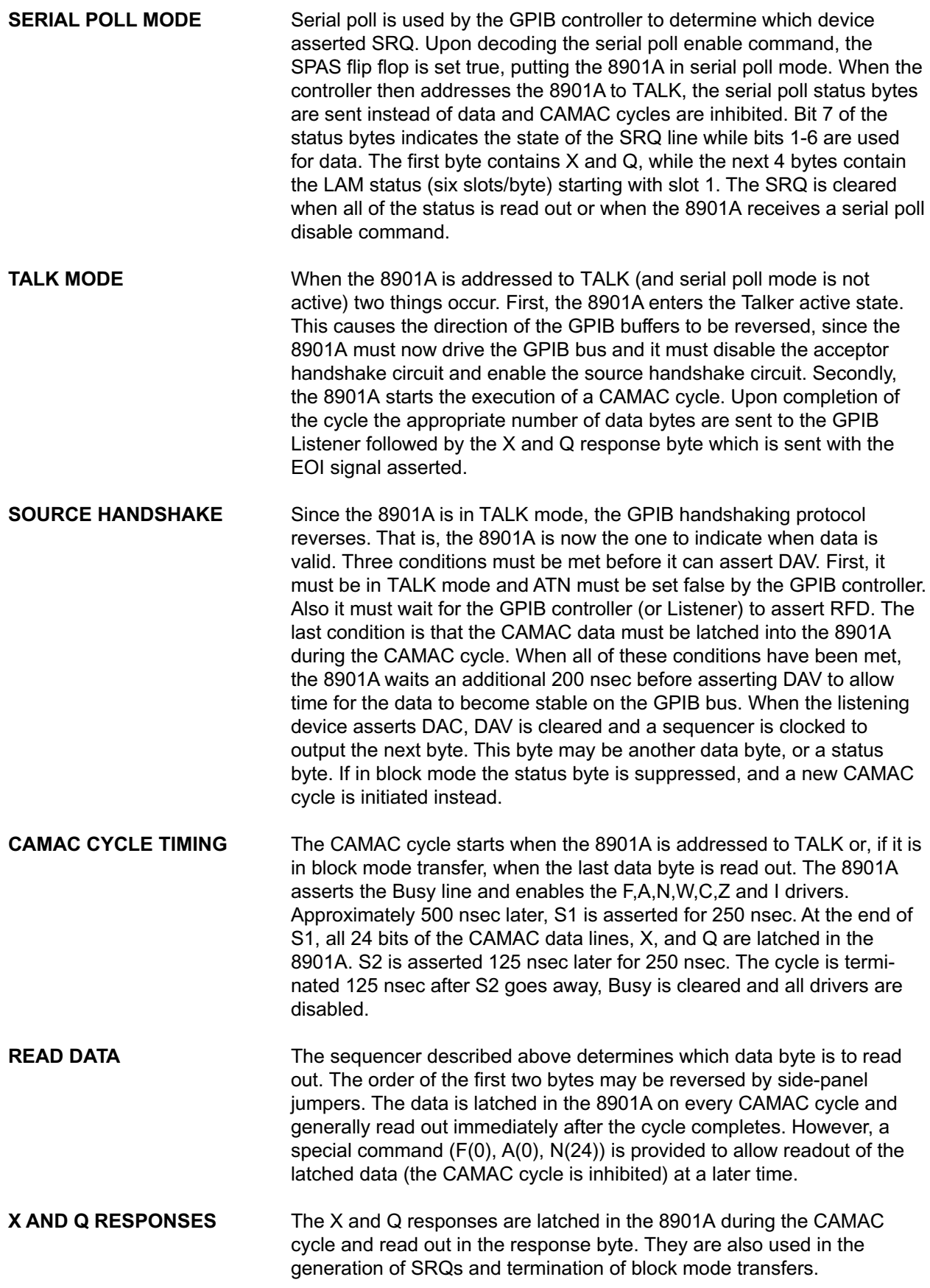

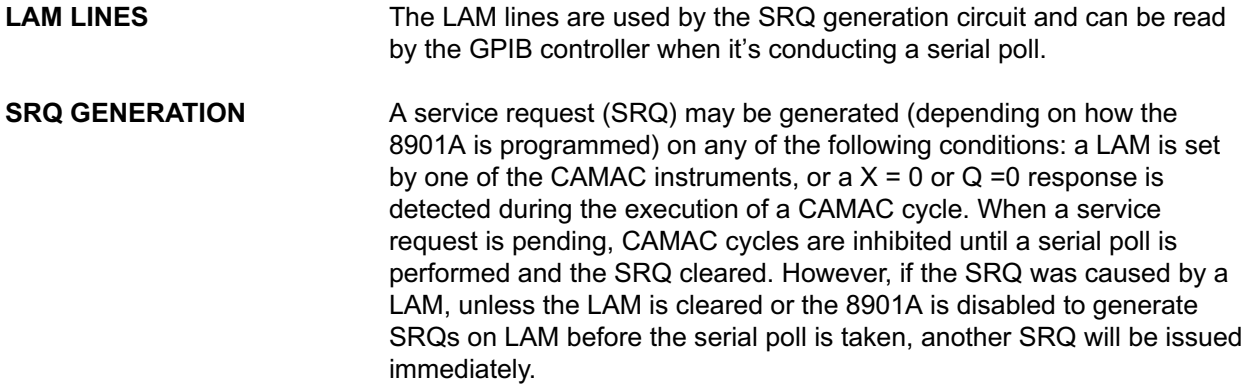

# **INDEX**

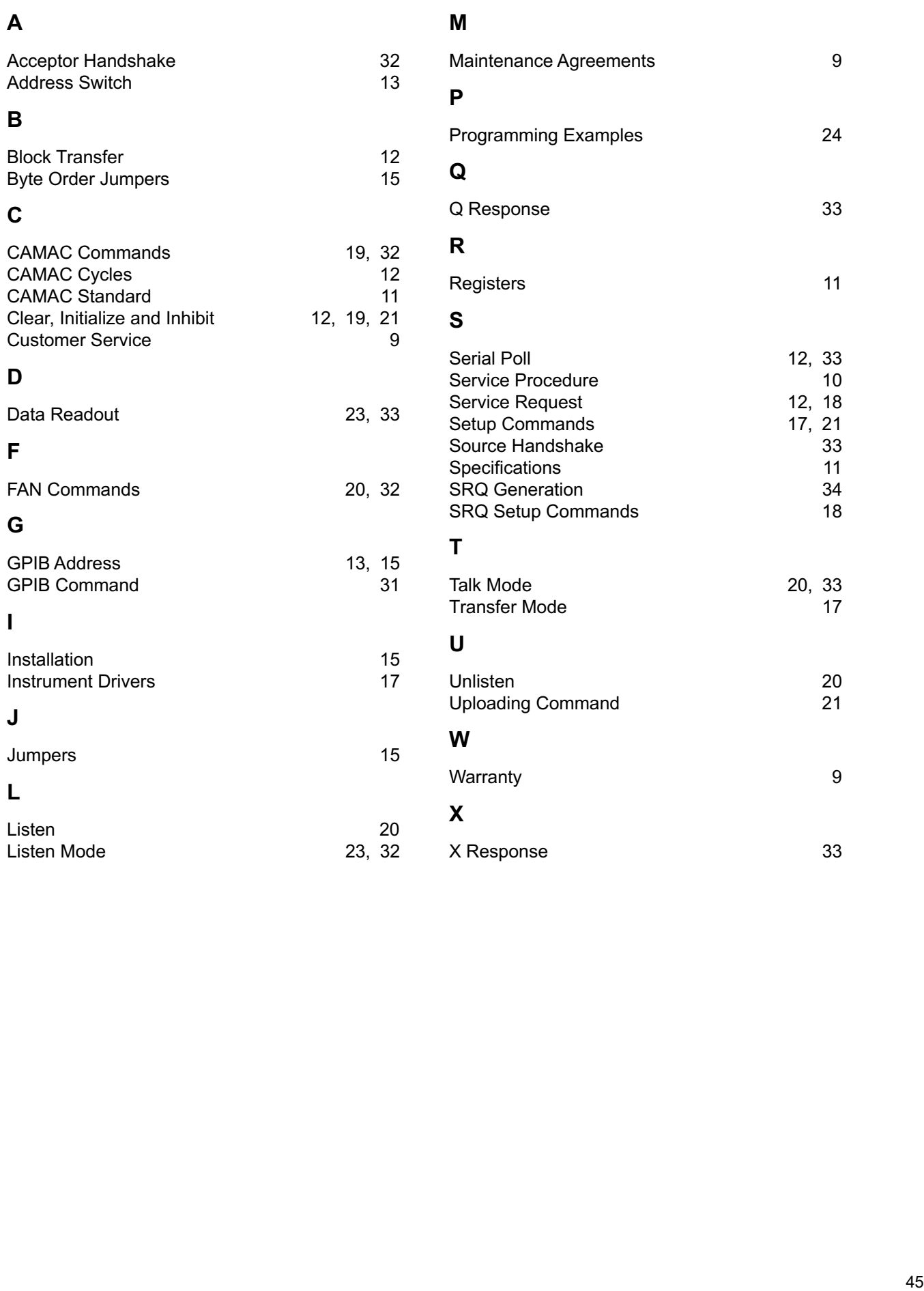

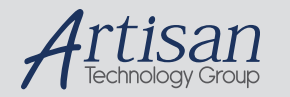

# Artisan Technology Group is your source for quality new and certified-used/pre-owned equipment

#### • FAST SHIPPING AND DELIVERY

- TENS OF THOUSANDS OF IN-STOCK ITEMS
- EQUIPMENT DEMOS
- HUNDREDS OF MANUFACTURERS **SUPPORTED**
- LEASING/MONTHLY RENTALS
- ITAR CERTIFIED SECURE ASSET SOLUTIONS

#### SERVICE CENTER REPAIRS

Experienced engineers and technicians on staff at our full-service, in-house repair center

#### WE BUY USED EQUIPMENT

Sell your excess, underutilized, and idle used equipment We also offer credit for buy-backs and trade-ins *www.artisantg.com/WeBuyEquipment*

#### *Instra View* " REMOTE INSPECTION

Remotely inspect equipment before purchasing with our interactive website at *www.instraview.com*

#### LOOKING FOR MORE INFORMATION?

Visit us on the web at *www.artisantg.com* for more information on price quotations, drivers, technical specifications, manuals, and documentation